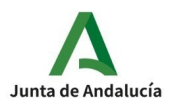

## PROCESO CONFIRMACIÓN PEC 2024 POR SECRETARÍA VIRTUAL

El procedimiento de confirmación para las pruebas de certificación de idiomas se hará preferentemente a través de la Secretaría virtual, lo cual no quita la posibilidad de que el alumnado pueda hacerlo entregando el Anexo VIII en su centro de referencia.

1. Como primer paso, el alumnado debe acceder a la secretaría virtual a través del enlace secretaría virtual

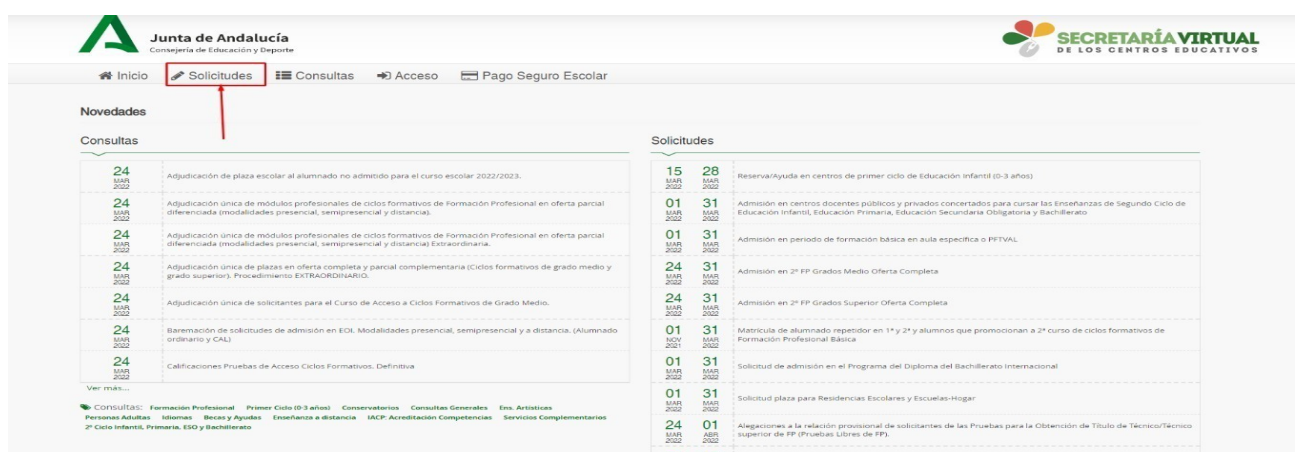

Una vez se accede a SV, se debe pulsar en la pestaña "solicitudes".

2.- En la siguiente pantalla, pulsar la opción «idiomas» y buscar la solicitud «autorización de las pruebas específicas de certificación»

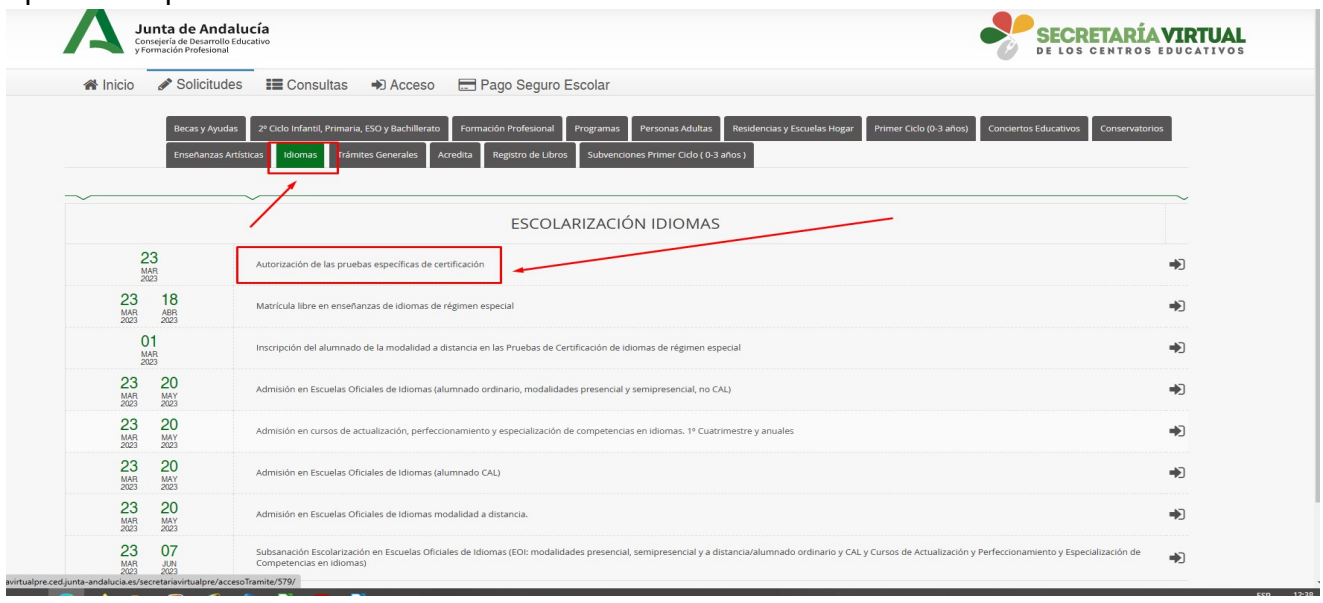

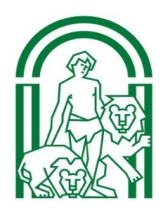

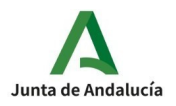

3.- El alumnado oficial podrá acceder a su solicitud de confirmación con su clave iande y fecha de nacimiento

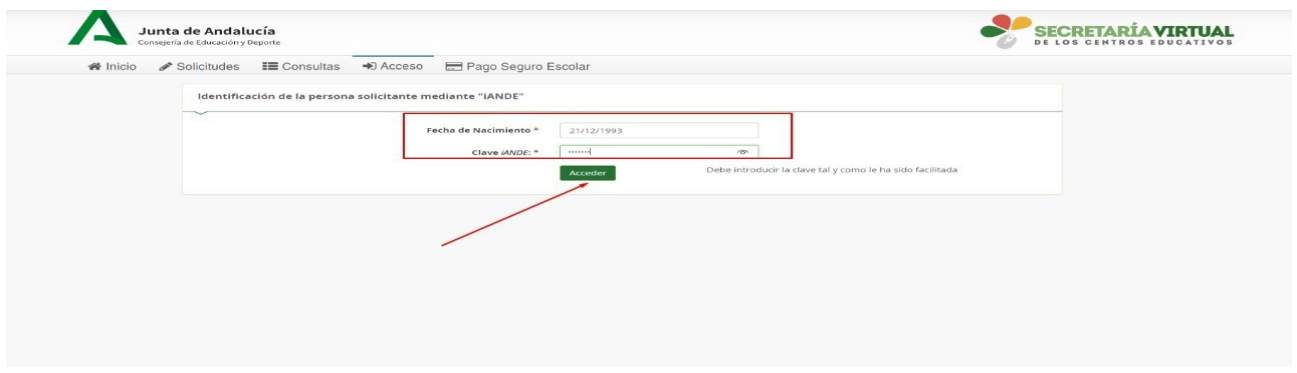

4.- Una vez dentro del sistema de confirmación, aparecerá una pantalla con sus datos, al aceptar, aparecerá nueva pantalla con sus datos, nivel e idioma en el que confirma su participación

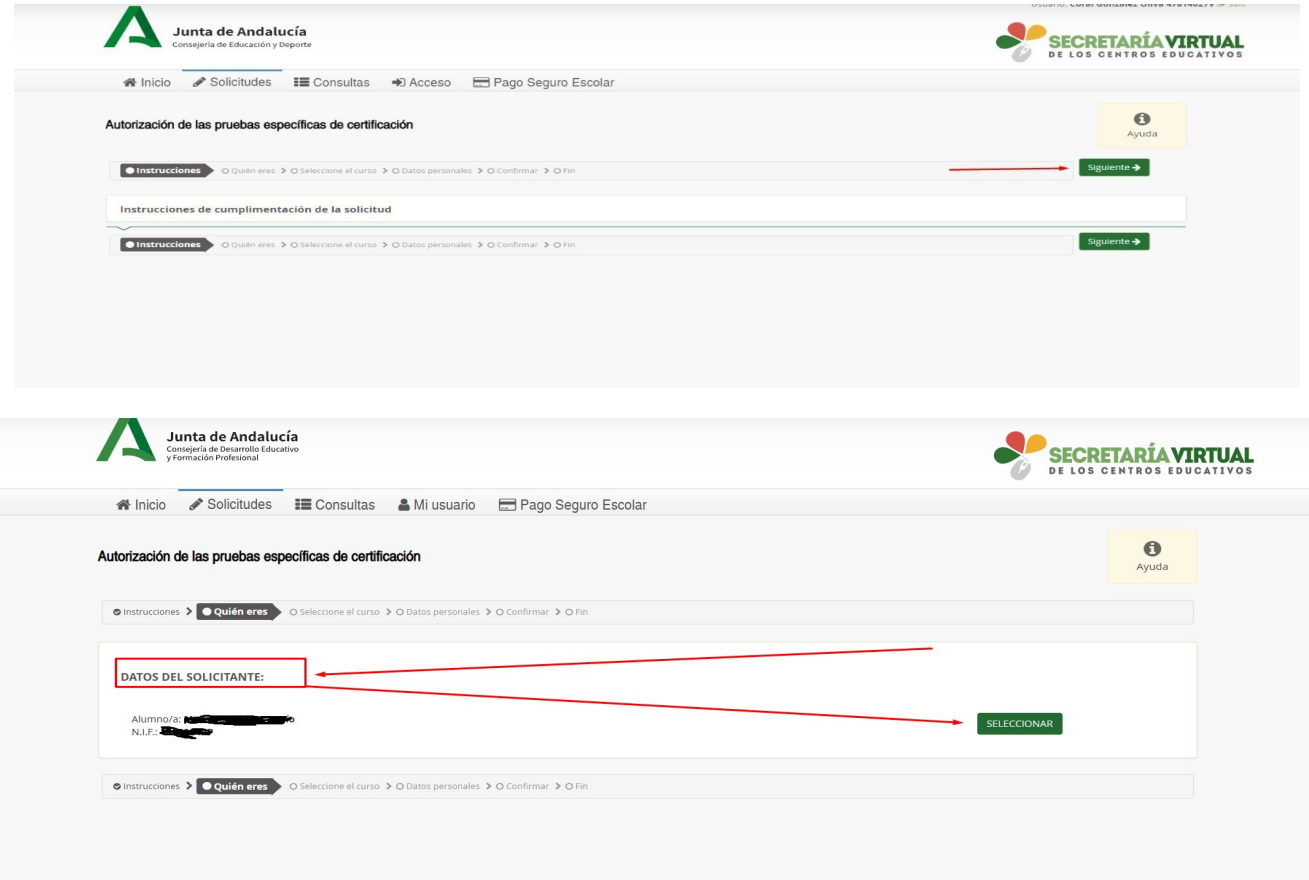

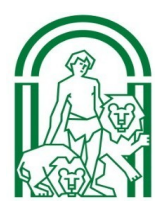

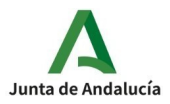

Una vez se haya comprobado que los datos son correctos, al pulsar en siguiente aparecerá el nivel e idioma en los que confirma su inscripción así como texto informativo. UF LUS VERIRUS EDUCAIITUS

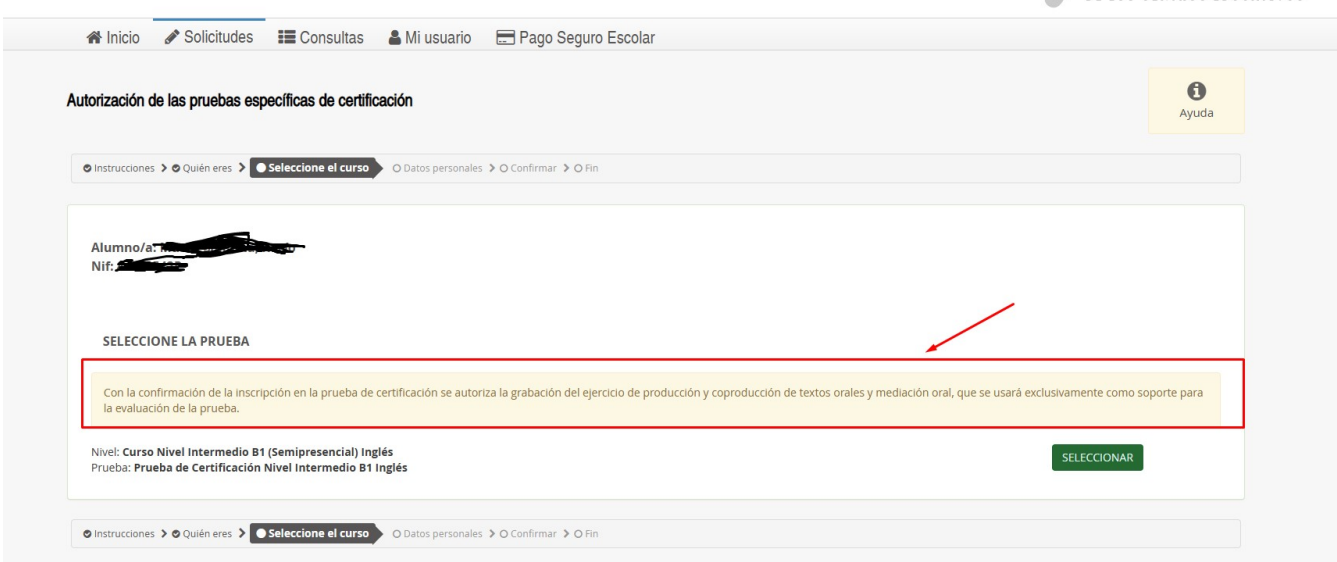

5.-Al pulsar en »Seleccionar, el alumnado deberá rellenar los campos obligatorios. Una vez rellenos los campos obligatorios, pulsar »Siguiente y se generará borrador de documento final de confirmación en PDF.

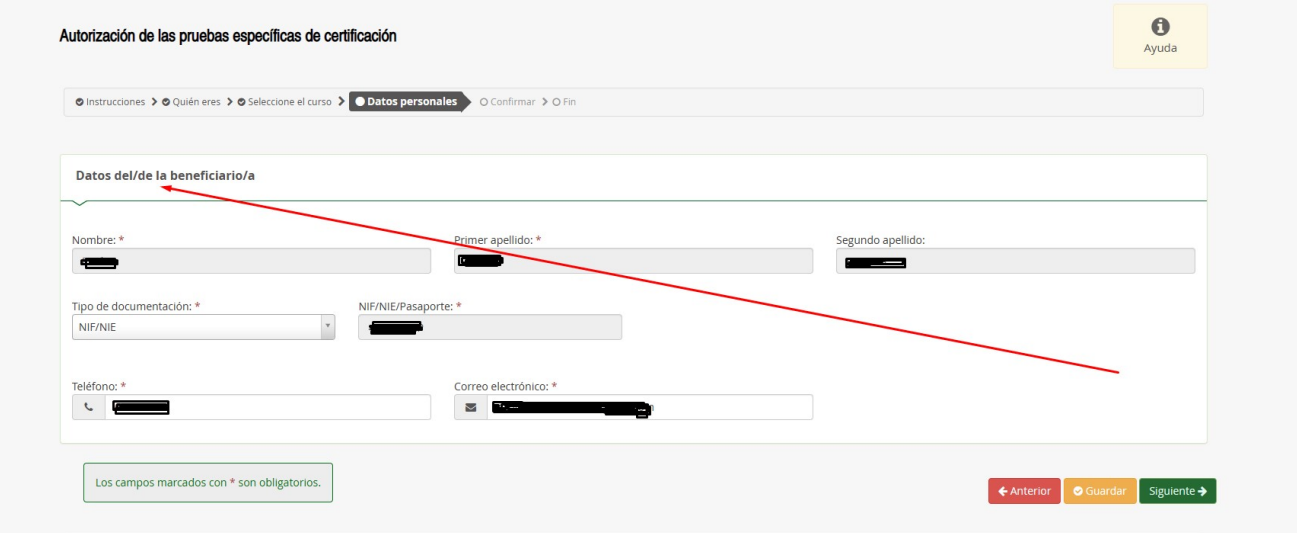

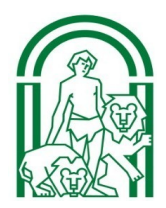

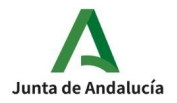

Documento de su solicitud

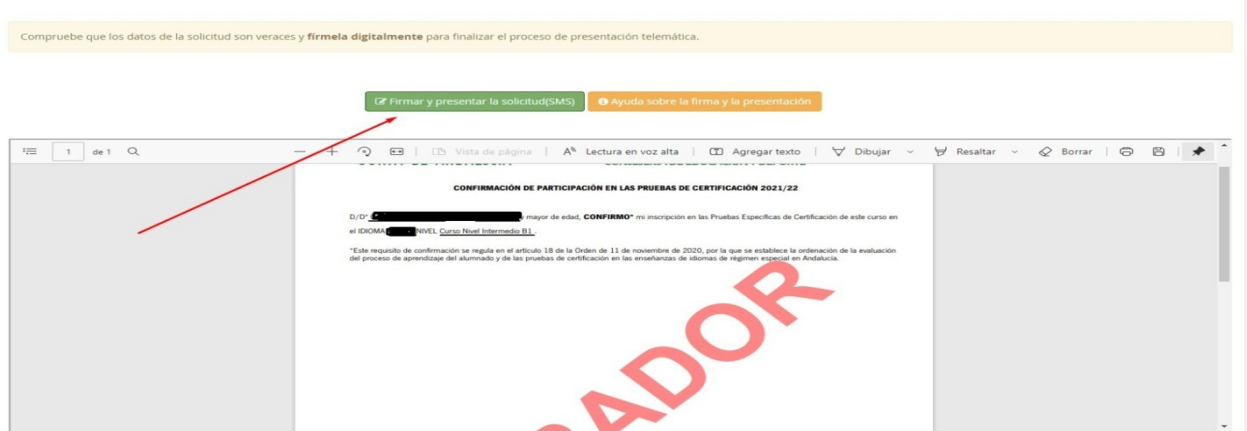

6.- Al pulsar en "Firmar y Presentar" se enviará una clave al móvil facilitado

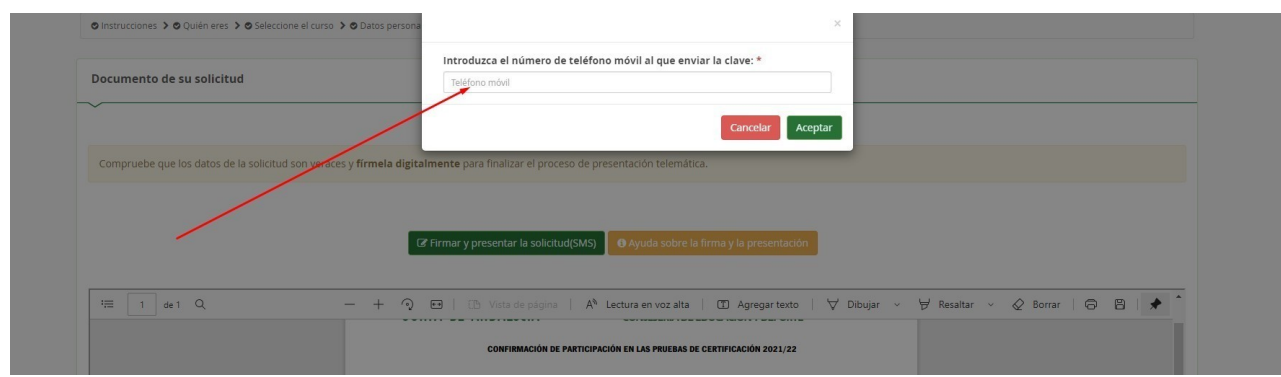

7.- Una vez introducida la clave, se registrará día y hora de presentación, código de identificación y se podrá descargar la solicitud en PDF.

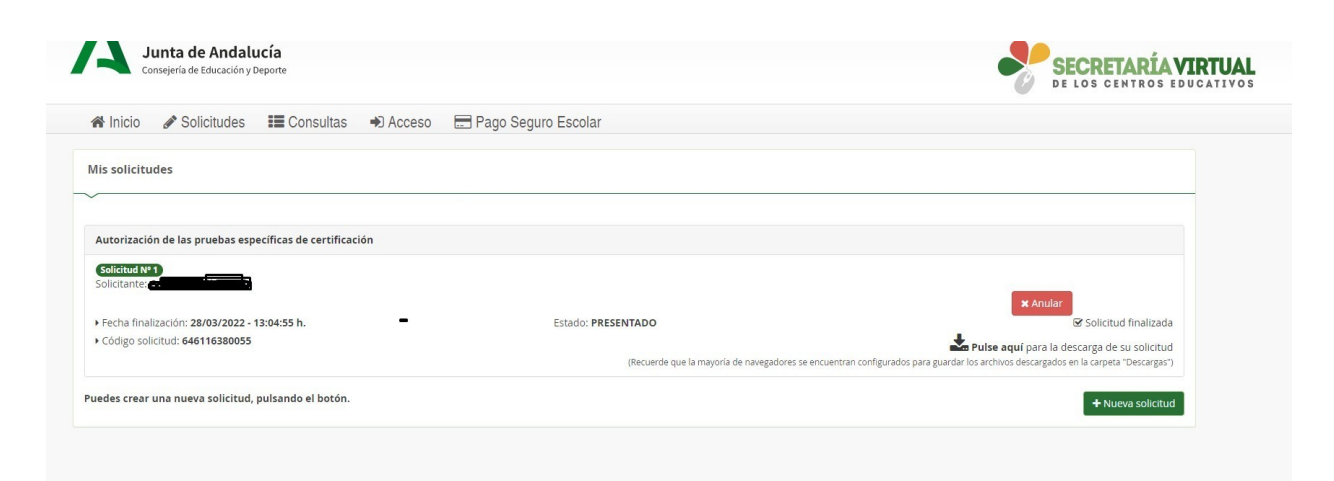

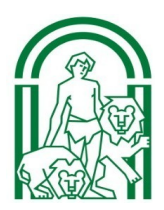